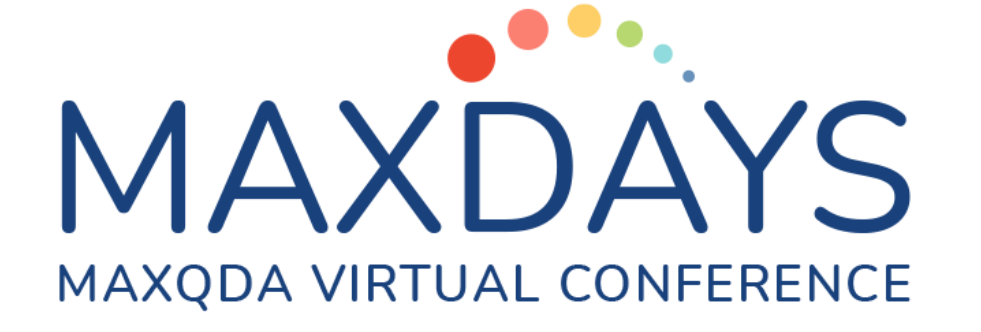

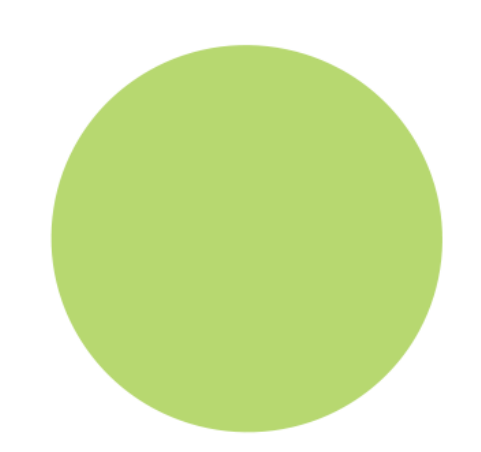

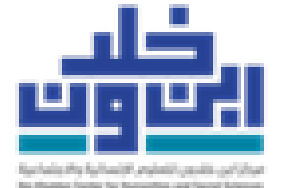

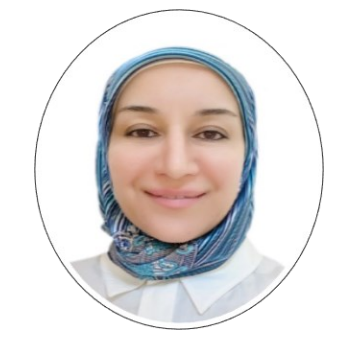

**الخطوات األولى مع** MAXQDA

**د. أسماء حسين ملكاوي**

أستاذ باحث مساعد

مركز ابن خلدون للعلوم اإلنسانية واالجتماعية جامعة قطر

**الشروع في العمل مع** MAXQDA

هذه جلسة أساسية خاصة بالتعرف على .MAXQDA

سأعرض في هذه الجلسة:

الميزات التي يمكنك استخدامها الستكشاف الخيارات المتعددة في البرنامج، بدءا من واجهة البرنامج، وبنيته الأساسية، ونوافذه الأربعة، وإدخال البيانات، والتعامل معها بالبحث والترميز والتحليل.

بما يضعك على بداية الطريق نحو استكشاف أعمق للميزات المختلفة للبرنامج.

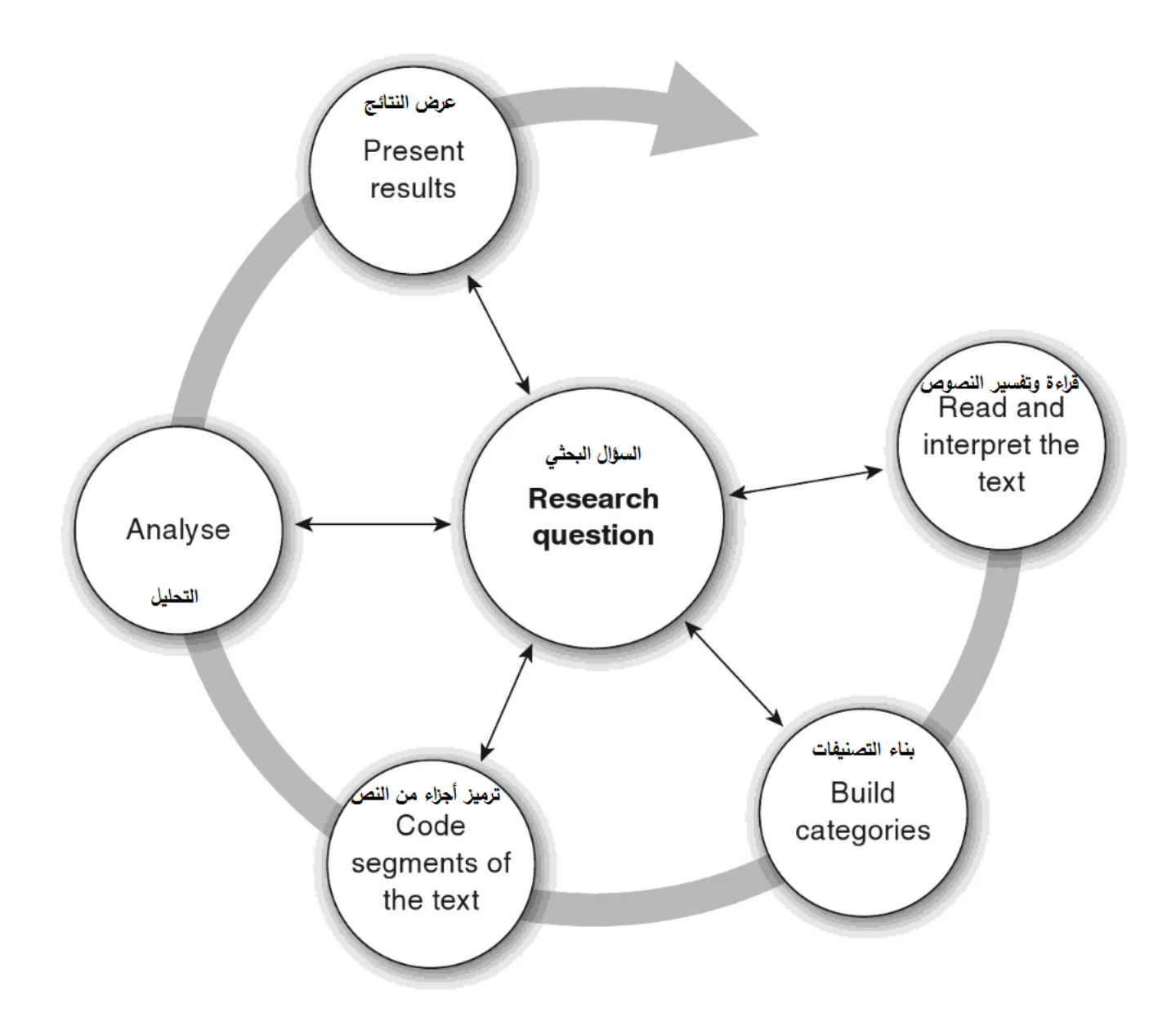

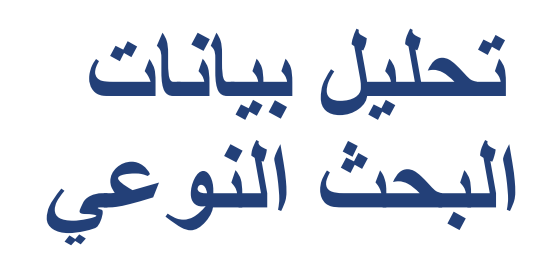

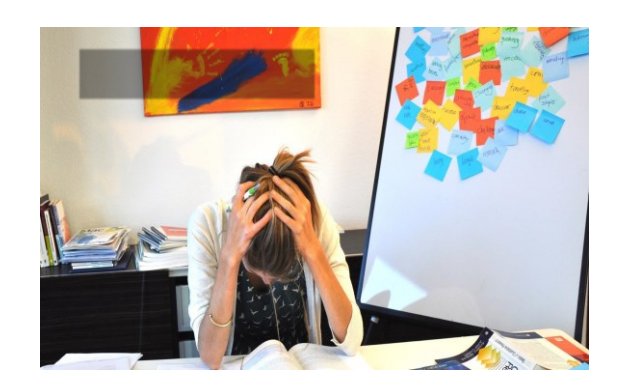

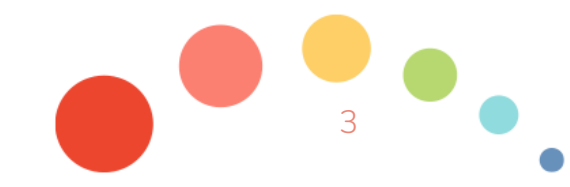

#### 13.03.2023

MAXQDA - The Art of Data Analysis 3

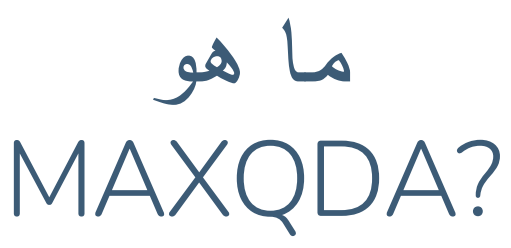

### إنه برنامج لتحليل البيانات النوعية

Qualitative Data Analysis (QDA)

تحليل المضمون، دراسات الحالة، تحليل الحلقات البؤرية، النظرية المتجذرة، الطرق المختلطة.... البرنامج ليس محصورا بطريقة نوعية واحدة،

#### البيانات النوعية تحليل البيانات

النصوص المفرغة ,Transcripts المقاالت، الوثائق، البيانات من المسوح ذات األسئلة المفتوحة، الجداول، ملفات الصوت، ملفات الفيدو، مواقع اإلنترنت، المالحظات الميدانية، المراجع الجغرافية، بيانات الببلوغرافيا....

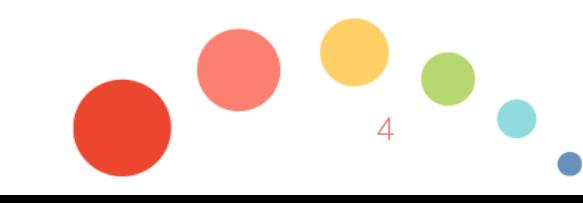

فوائد برامج التحليل النوعي:

**Organize** التنظيم

أشكال مختلفة من البيانات )بي دي اف، نصوص، ملفات، جداول، صور، صوت، أفلام، تغريدات، مسوح، مواقع)

األدبيات السابقة، وتنظيم المعرفة

نسخ التدوين Transcription

5

Analyze التحليل

التصنيف والربط التلخيص والشرح االستعادة والتصفية البحث في النص التصوير اكتشاف العالقات والروابط

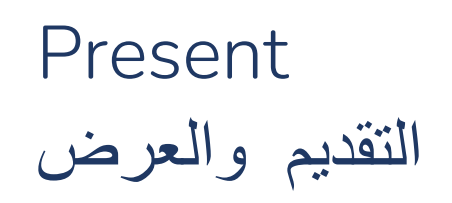

تصدير البيانات تصوير النتائج تقارير أوتوماتيكية شفافية في نتائج البحث

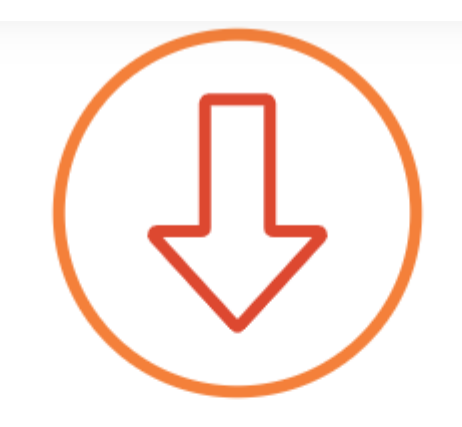

لتحميل نسخة تجريبية مجانية: https://www.maxq da.com/trial

# Free MAXQDA Trial for Windows and Mac.

Your trial will end automatically after 14 days, unless you activate the software with a purchased serial number. Start your research journey now!

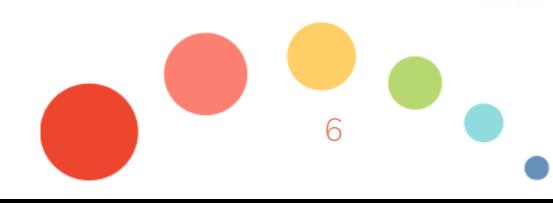

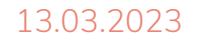

**واجهة البرنامج** – **صفحة البداية**

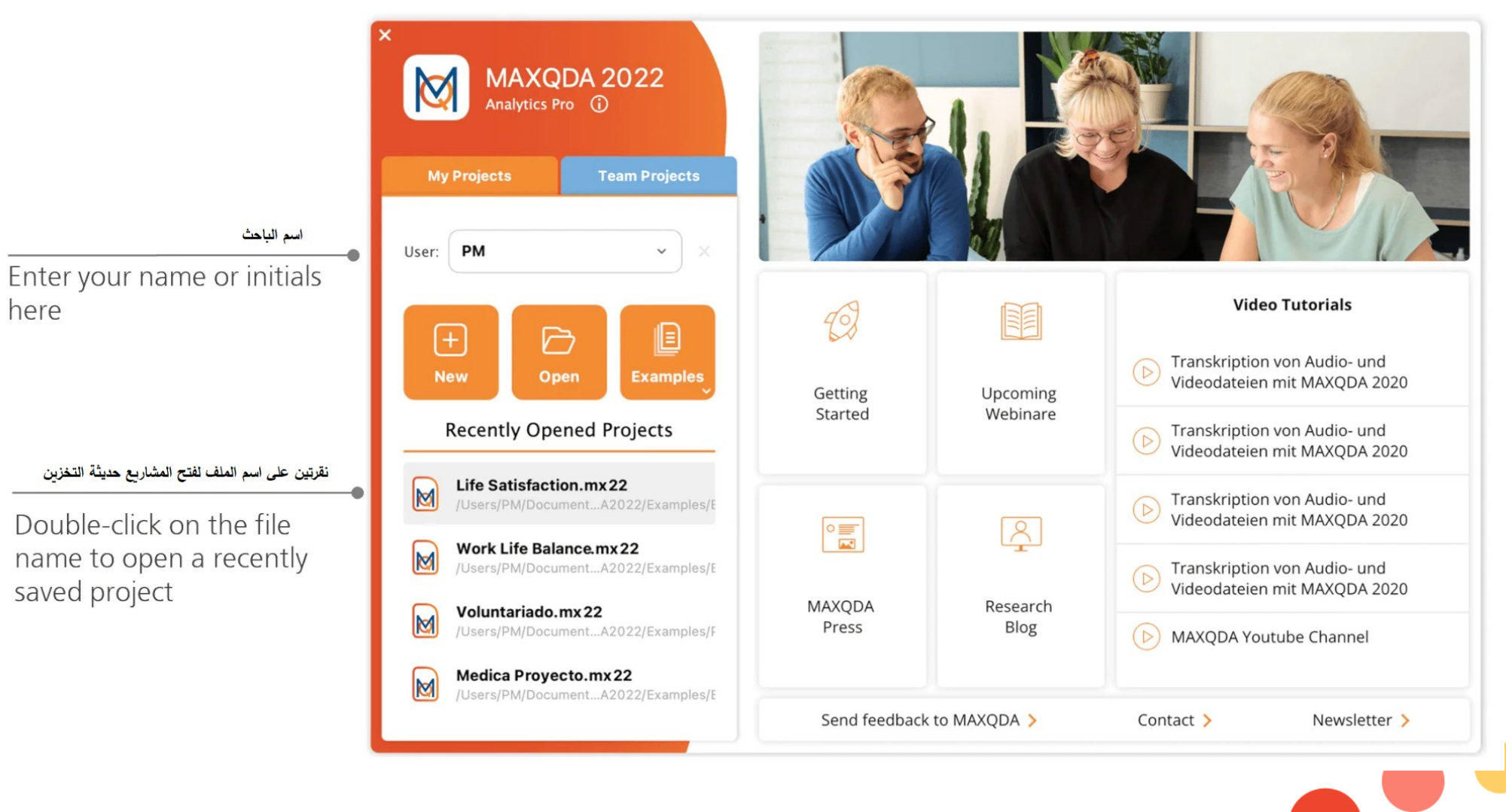

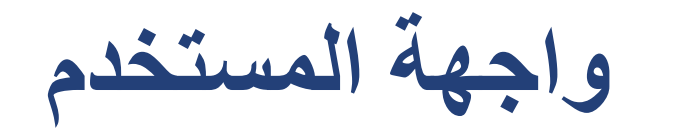

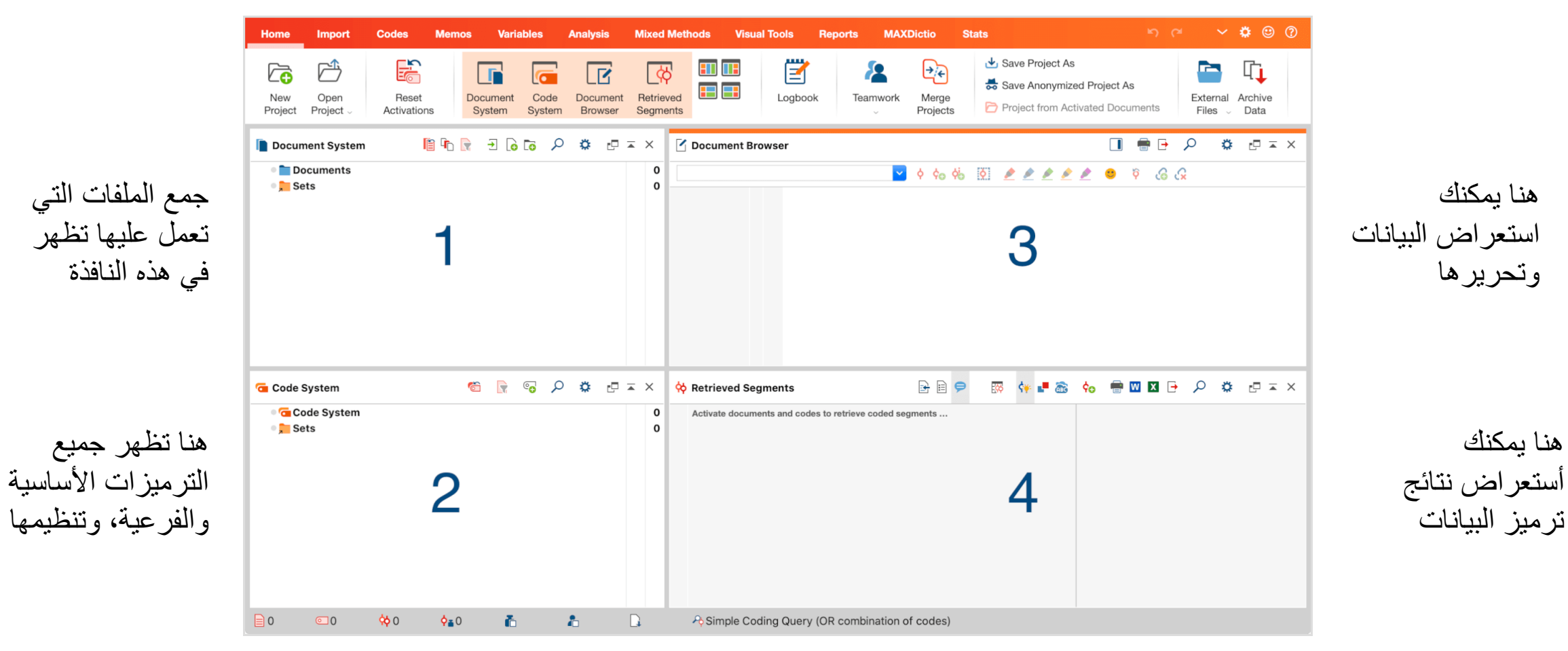

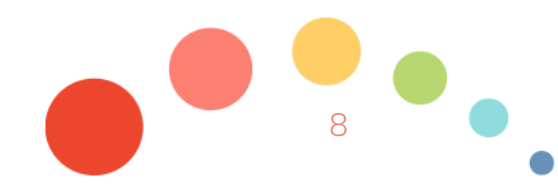

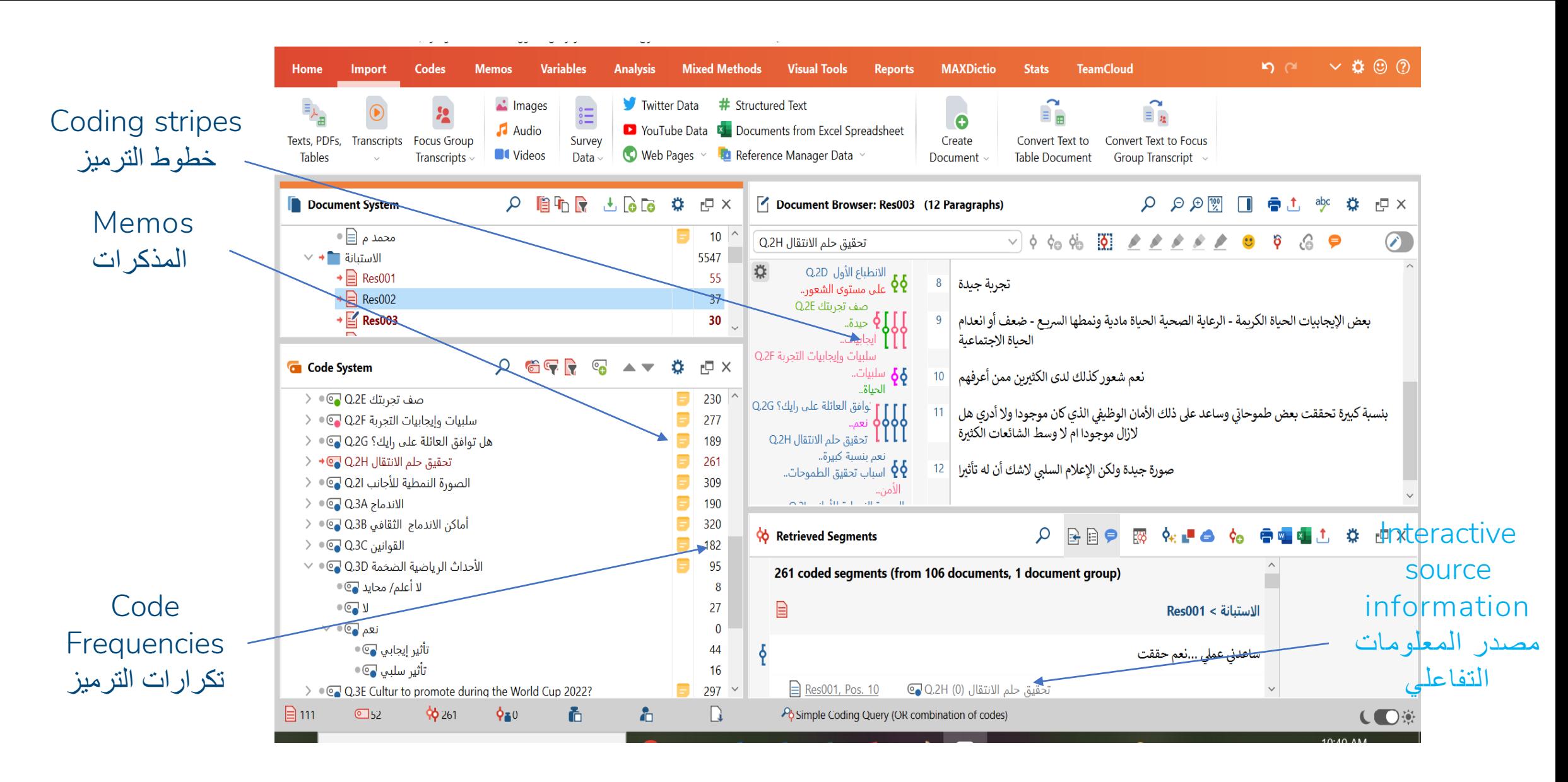

## صفحة Home

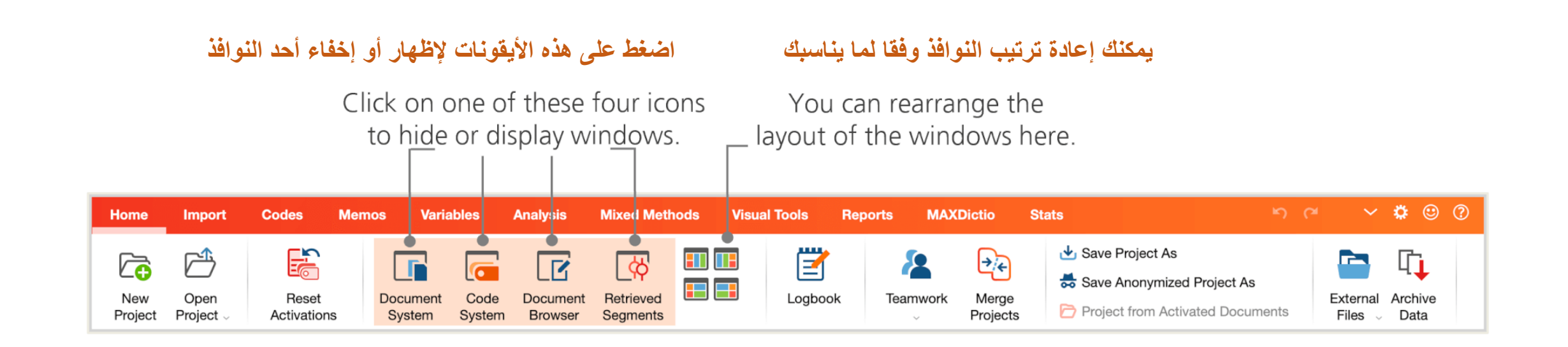

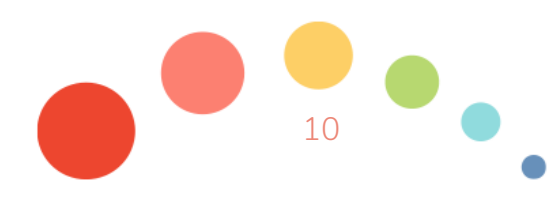

### استيراد البيانات واستكشافها

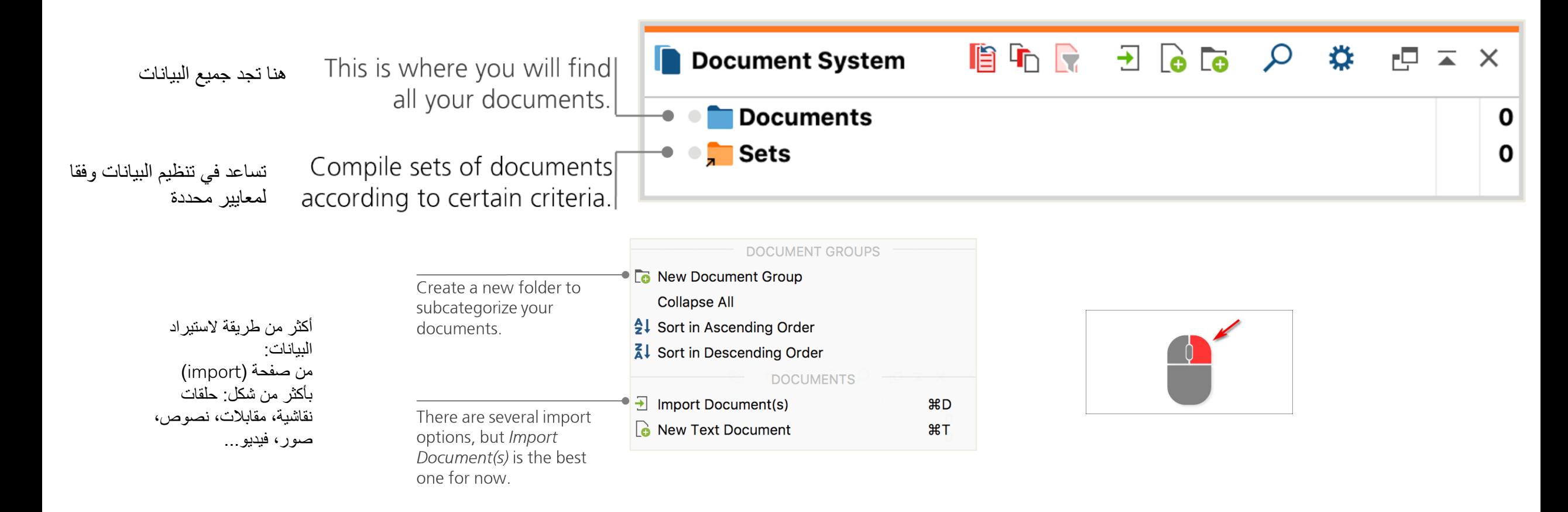

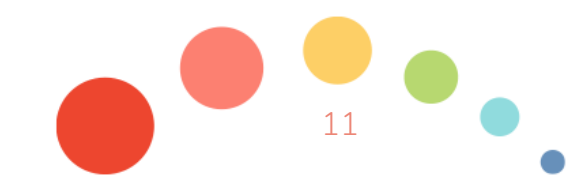

Browser Document استكشاف البيانات - تحليل البيانات النوعية ال ينجح بدون معرفتك المسبقة للبيانات.

- يساعد البرنامج في تنظيم البيانات وعملية التحليل لكنه ال يقوم بها بنفسه.
	- نقرة مزدوجة على البيانات في نافذة ،1 تظهر ها لك في نافذة 2. - ترقيم للفقرات أو لألسطر.
- ما هي الخطوط العمودية الملونة في المثال؟

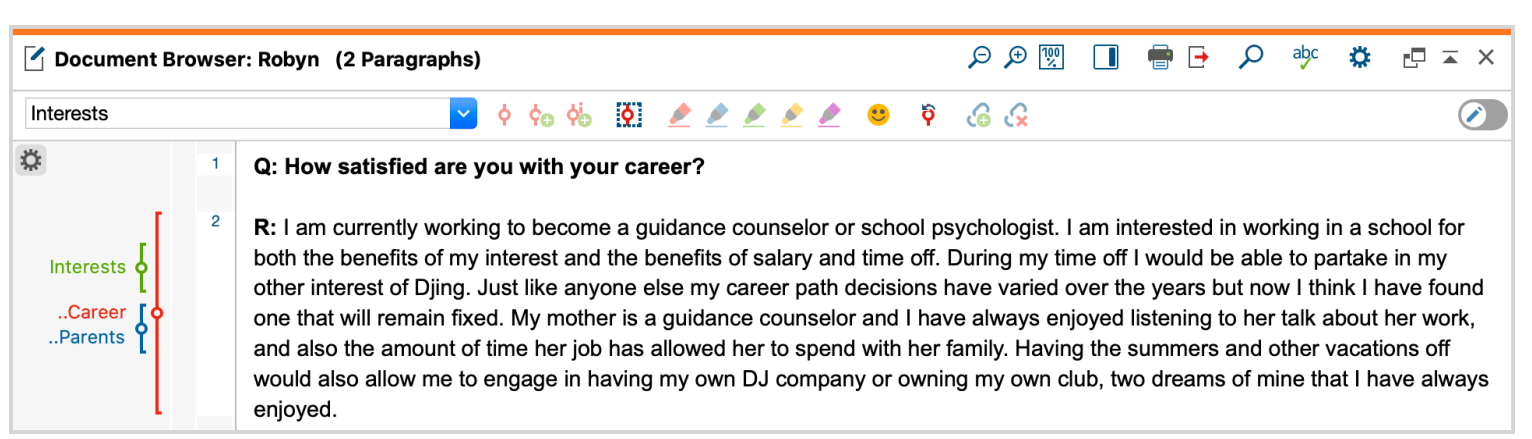

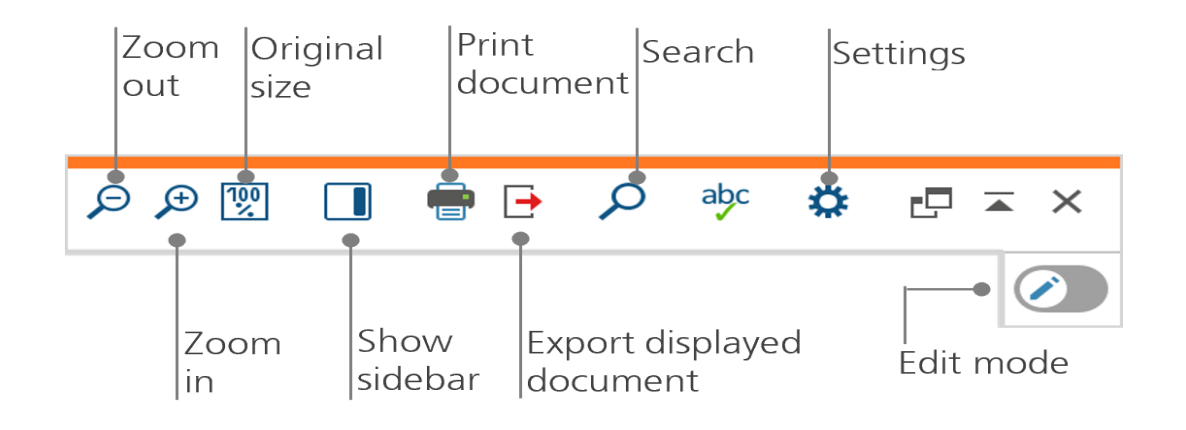

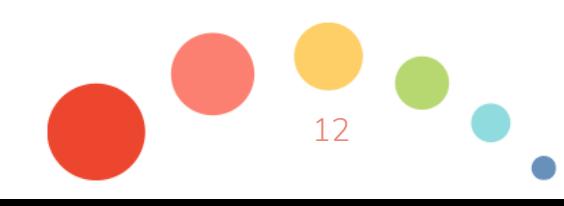

## المذكرات Memos

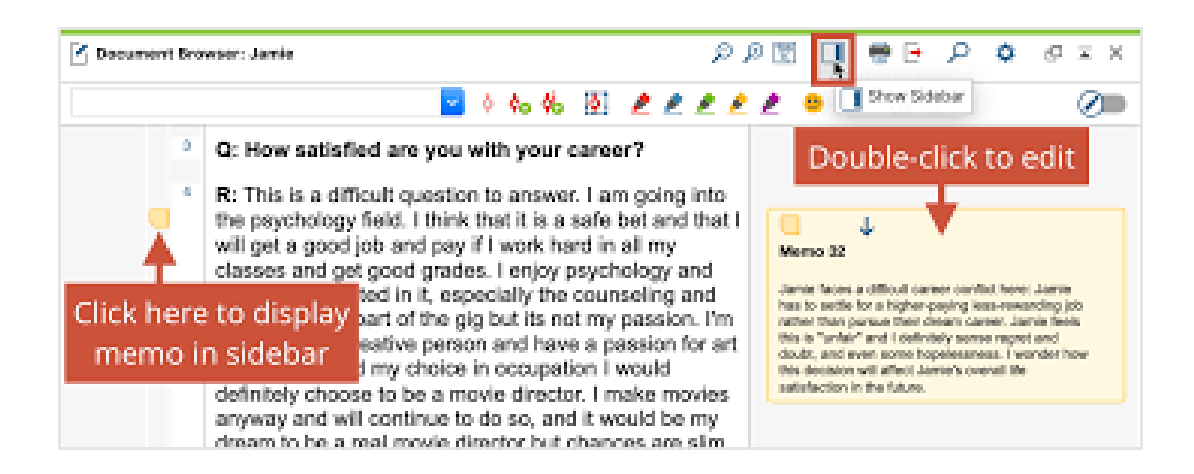

**المذكرات: تعين في إنشاء مالحظات وتسجيالت وأفكار، يمكن إلصاقها في أي مكان مثال: جزء من النصوص، الترميزات، المذكرات ذاتها...**

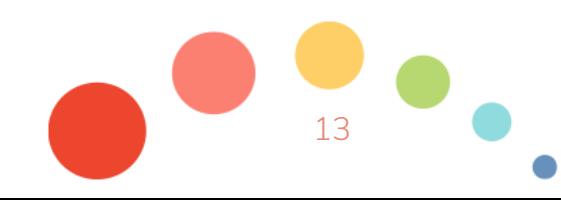

## **ترميز البيانات** Code your data

● ما هو الترميز؟ الجزء األساسي من التحليل، إعطاء اسم، أو رمز، أو لون لجزء من البيانات التي تحللها. (فقرة، صورة..)

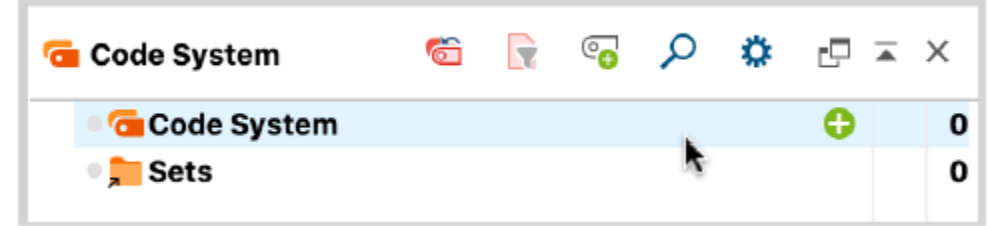

Click the plus sign to add new codes. Use the magnifying glass symbol to search for a certain code.

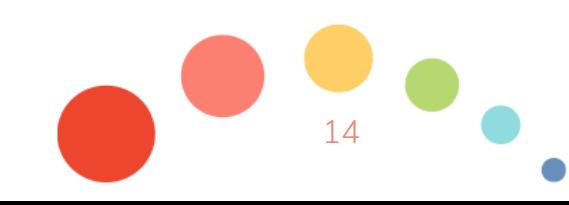

## **ترميز البيانات** Code your data

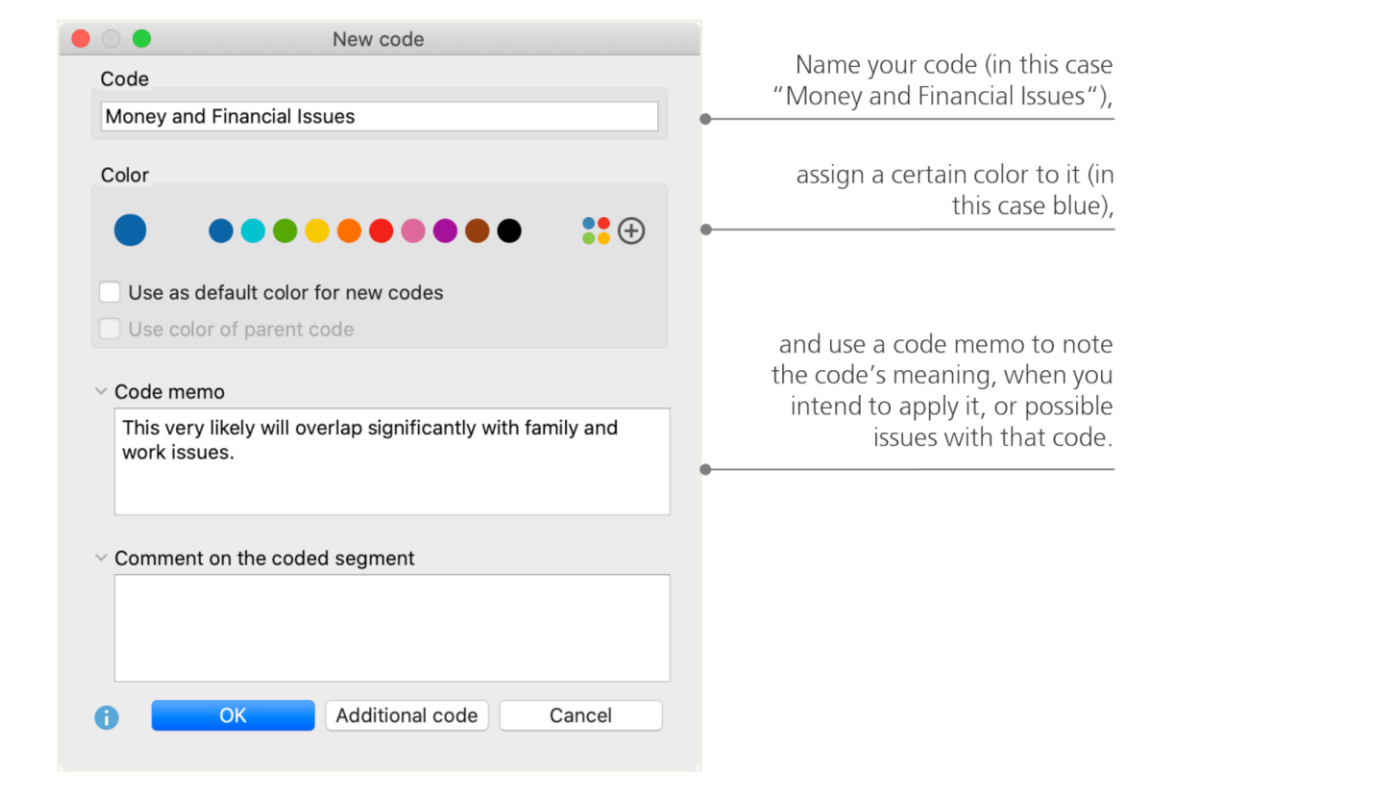

#### ضع أسماء للرمز هنا

اختر اللون المناسب

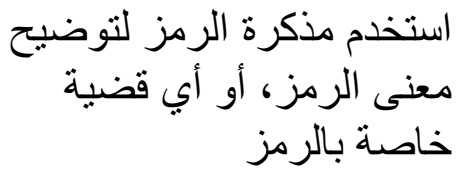

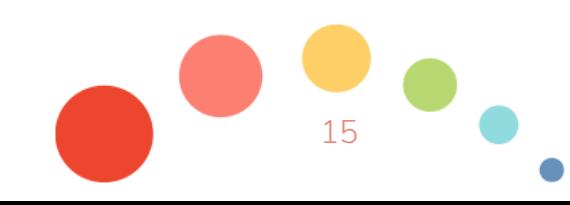

#### 13.03.2023

**أشكال الترميز**

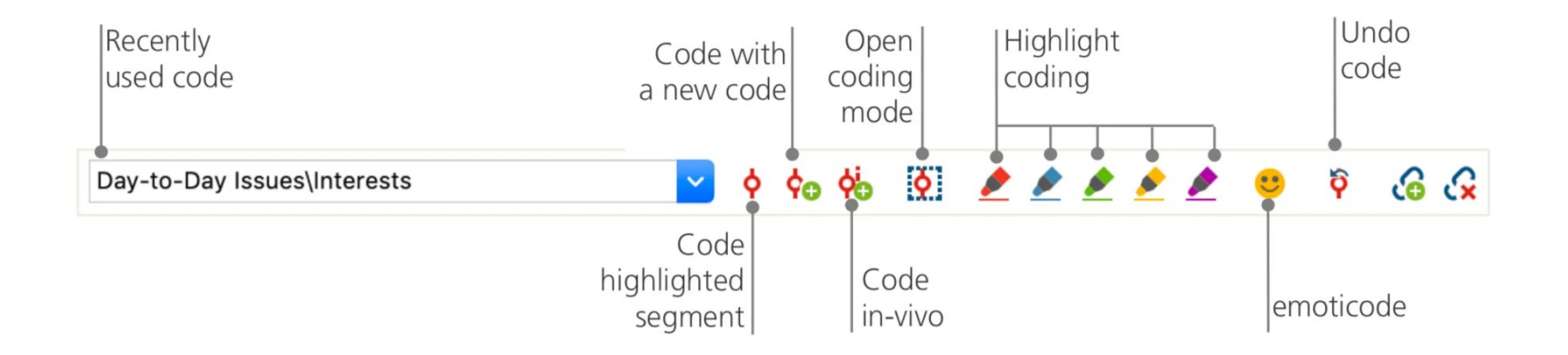

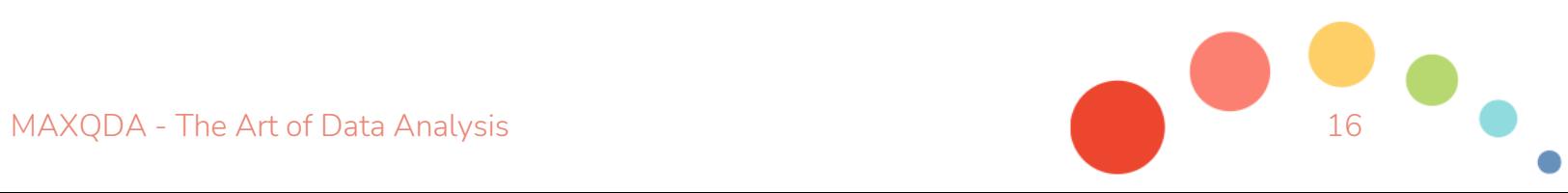

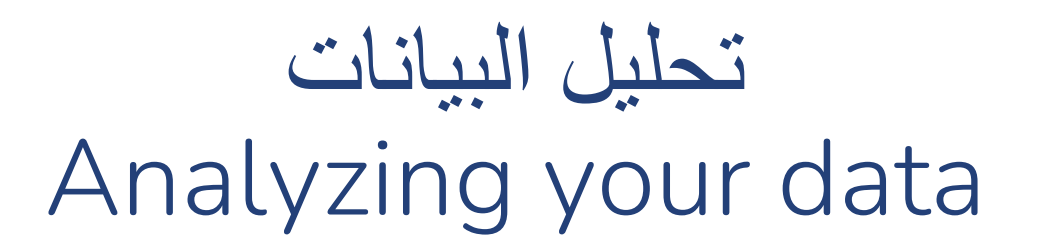

- تفعيل البيانات Documents Activating●
- Retrieving all segments coded with one code المرمزة األجزاء استرجاع برمز واحد
- العرض المرئي للبيانات visualization Using●

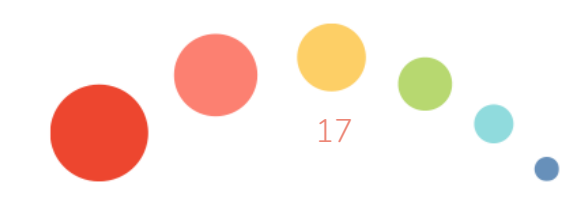

## Visualize Data and Results

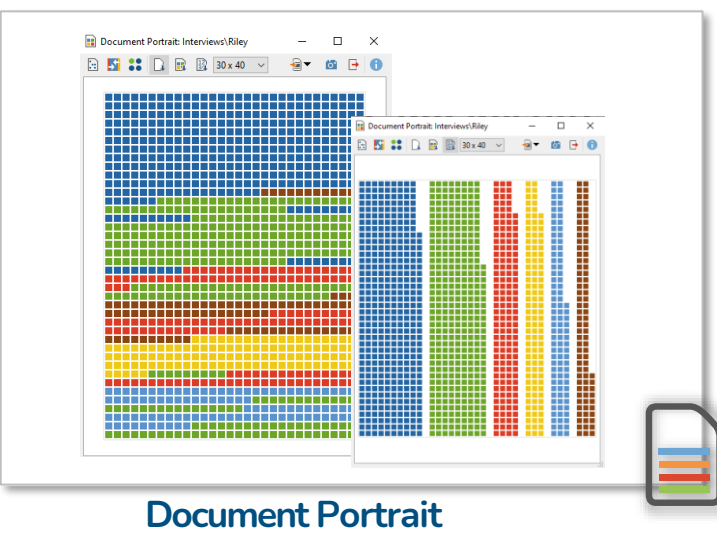

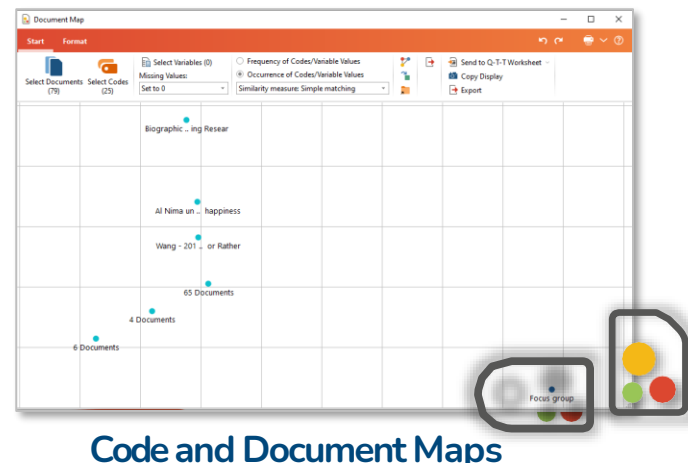

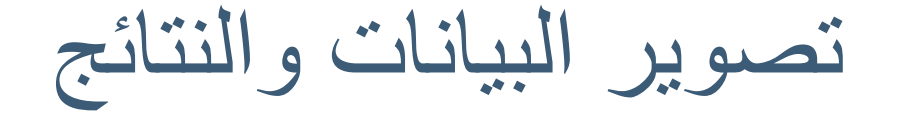

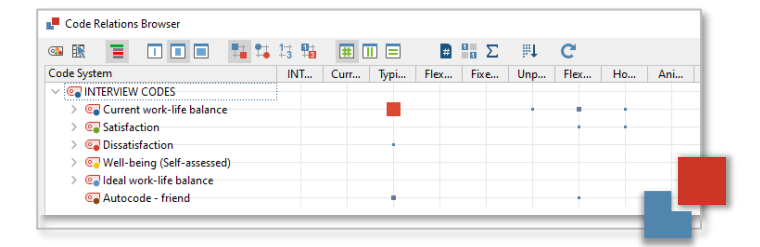

#### **Code Relations Browser**

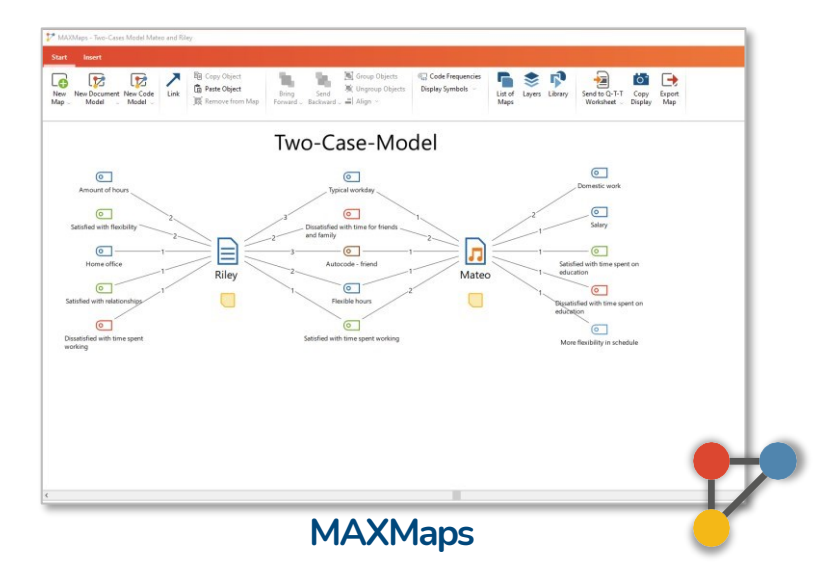

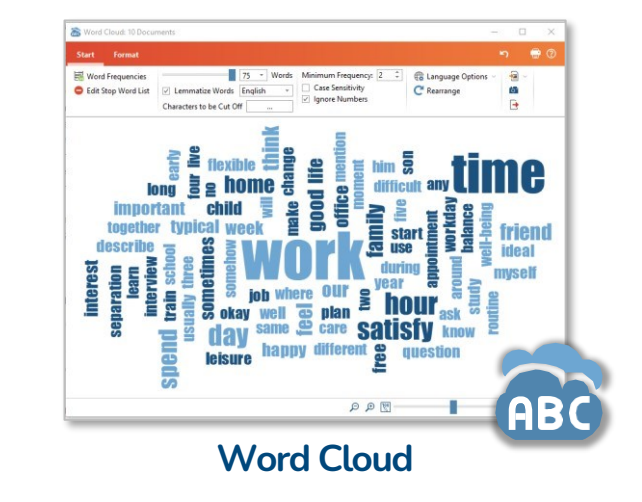

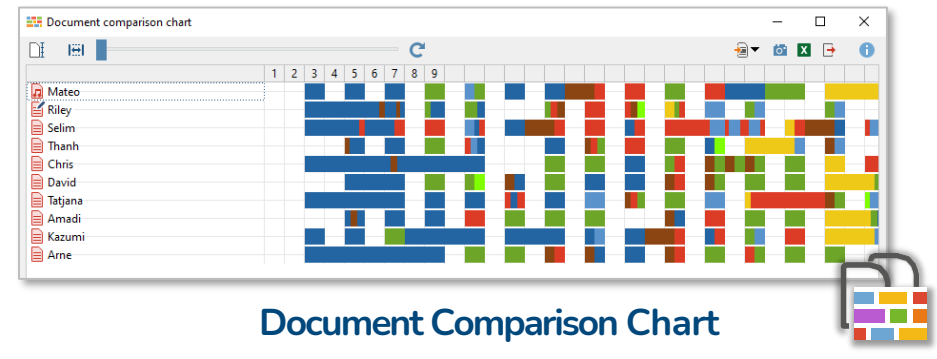

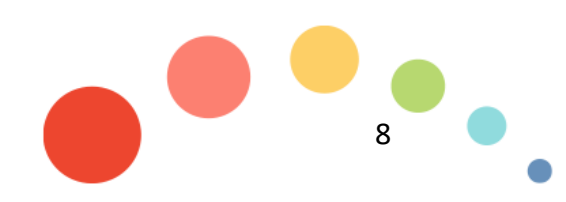

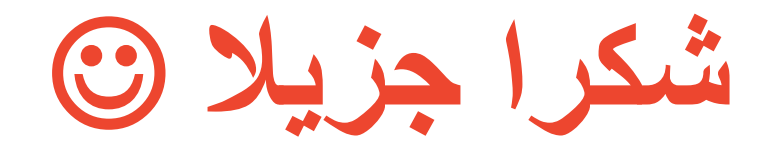

#### amalkawi@qu.edu.qa

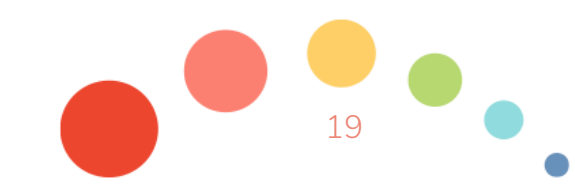

13.03.2023

MAXQDA - The Art of Data Analysis 19